# **mirtop Documentation**

*Release 0.3.12a*

Lorena Pantano, Thomas Desvignes, Karen Ellbeck, Ioannis Vlach

**Feb 03, 2020**

# Contents:

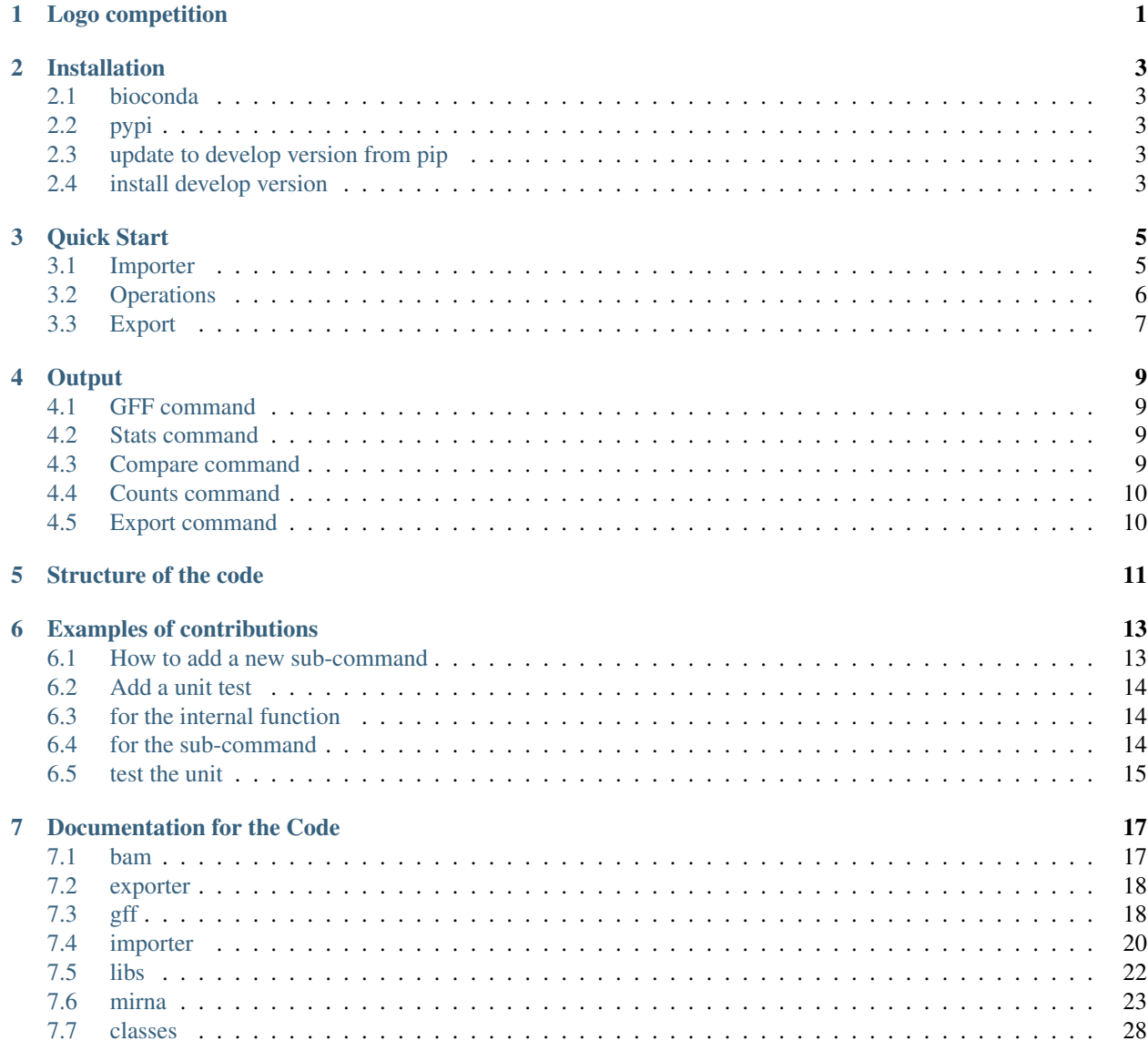

[Python Module Index](#page-32-0) 29

**[Index](#page-34-0)** 31

Logo competition

<span id="page-4-0"></span>Looking for a logo, enter the competition [here.](https://github.com/miRTop/mirtop/issues/29) Deadline 07/07/2018. Win a t-shirt and stickers if your logo is selected! We got a logo: <https://github.com/miRTop/mirtop/tree/master/artwork>

### Installation

### <span id="page-6-1"></span><span id="page-6-0"></span>**2.1 bioconda**

conda install mirtop -c bioconda

## <span id="page-6-2"></span>**2.2 pypi**

pip install mirtop

## <span id="page-6-3"></span>**2.3 update to develop version from pip**

pip install --upgrade --no-deps git+https://github.com/miRTop/mirtop.git#egg=mirtop

### <span id="page-6-4"></span>**2.4 install develop version**

Thes best solution is to install conda to get an independent enviroment.

```
wget http://repo.continuum.io/miniconda/Miniconda-latest-Linux-x86_64.sh
bash Miniconda-latest-Linux-x86_64.sh -b -p ~/mirtop_env
export PATH=$PATH:~/mirtop_env
conda install -c bioconda bioconda bedtools samtools pip nose pysam pandas dateutil
˓→pyyaml pybedtools biopython setuptools
git clone http://github.com/miRTop/mirtop
```
(continues on next page)

(continued from previous page)

cd mirtop git fetch origin dev git checkout dev

python setup.py develop

### Quick Start

### <span id="page-8-1"></span><span id="page-8-0"></span>**3.1 Importer**

### **3.1.1 From Bam files to GFF3**

git clone mirtop cd mirtop/data

You can use the example data. Here the reads have been mapped to the precursor sequences.

```
mirtop gff -sps hsa --hairpin examples/annotate/hairpin.fa --gtf examples/annotate/
˓→hsa.gff3 -o test_out sim_isomir.bam
```
### **3.1.2 From seqbuster::miraligner files to GFF3**

miRNA annotation generated from [miraligner](https://github.com/lpantano/seqbuster) tool:

```
mirtop gff --format seqbuster --sps hsa --hairpin examples/annotate/hairpin.fa --gtf
˓→examples/annotate/hsa.gff3 -o test_out examples/seqbuster/reads.mirna
```
### **3.1.3 From sRNAbench files to GFF3**

miRNA annotation generated from [sRNAbench](http://bioinfo2.ugr.es:8080/ceUGR/srnabench/) tool:

```
mirtop gff --format sranbench -sps hsa --hairpin examples/annotate/hairpin.fa --gtf<sub>u</sub>
˓→examples/annotate/hsa.gff3 -o test_out srnabench examples/srnabench
```
#### **3.1.4 From PROST! files to GFF3**

miRNA annotation generated from PROST! tool. Export isomiRs tab from excel file to a tabular text format file.

```
mirtop gff --format prost -sps hsa --hairpin examples/annotate/hairpin.fa --gtf...
˓→examples/annotate/hsa.gff3 -o test_out examples/prost/prost.example.txt
```
#### **3.1.5 From isomiR-SEA files to GFF3**

miRNA annotation generated from isomiR-SEA tool.

```
mirtop validate examples/gff/correct_file.gff
```
### <span id="page-9-0"></span>**3.2 Operations**

#### **3.2.1 Validator**

To validate your mirGFF3 file and make sure if follows the current format:

```
mirtop gff --format isomirsea -sps hsa --hairpin examples/annotate/hairpin.fa --gtf
˓→examples/annotate/hsa.gff3 -o test_out examples/isomir-sea/tagMir-all.gff
```
#### **3.2.2 Get statistics from GFF**

Get number of isomiRs and miRNAs annotated in the GFF file by isomiR category.

```
cd mirtop/data
mirtop stats -o test_out example/gff/correct_file.gff
```
#### **3.2.3 Compare GFF file with reference**

Compare the sequences from two or more GFF files. The first one will be used as the reference data.

```
cd mirtop/data
mirtop compare -o test_out example/gff/correct_file.gff example/gff/alternative.gff
```
#### **3.2.4 Updates mirGFF3**

Updates older versions with the most current one.

```
cd mirtop/data
mirtop update -o test_out_mirs examples/versions/version1.0.gff
```
## <span id="page-10-0"></span>**3.3 Export**

### **3.3.1 Export file to isomiRs format**

To be compatible with [isomiRs](https://bioconductor.org/packages/release/bioc/html/isomiRs.html) bioconductor package use:

```
cd mirtop/data
mirtop export -o test_out_mirs --hairpin examples/annotate/hairpin.fa --gtf examples/
˓→annotate/hsa.gff3 examples/gff correct_file.gff
```
### **3.3.2 Export file to FASTA format**

```
cd mirtop/data
mirtop export -o test_out_mirs --format fasta -d -vd --hairpin examples/annotate/
˓→hairpin.fa --gtf examples/annotate/hsa.gff3 examples/gff/correct_file.gff
```
### **3.3.3 Export file to VCF format**

```
cd mirtop/data
mirtop export -o test_out_mirs --format vcf --hairpin examples/annotate/hairpin.fa --
˓→gtf examples/a
nnotate/hsa.gff3 examples/gff/correct_file.gff
```
### **3.3.4 Get count file**

This file it is useful to load into R as a matrix. It contains the minimal information about each sequence and the count data in columns for each samples.

```
cd mirtop/data
mirtop counts -o test_out_mirs --hairpin examples/annotate/hairpin.fa --gtf examples/
˓→annotate/hsa.gff3 examples/synthetic/let7a-5p.gtf
```
### **Output**

### <span id="page-12-1"></span><span id="page-12-0"></span>**4.1 GFF command**

The mirtop gff generates the GFF3 adapter format to capture miRNA variations. The output is explained [here.](https://github.com/miRTop/incubator/blob/master/format/definition)

### <span id="page-12-2"></span>**4.2 Stats command**

The mirtop stats generates a table with different statistics for each type of isomiRs:

- total counts
- average counts
- total sequences

It generates as well a JSON file with the same information to be integrated easily with QC tools like [MultiQC.](https://multiqc.info/)

### <span id="page-12-3"></span>**4.3 Compare command**

The mirtop compare generates a tabular file with information about the difference and similarities. The first file in the command line will be considered the reference and the following files will be compared to the reference. Each line of the output has the following information for each file:

- sample
- idu
- seq
- tag: E if not in reference, D detected in both, M missing in target file
- same\_mirna: if the sequence map to the same miRNA in the reference and target file

• one column for each isomiR type with the following tags: FP (variation not in reference), TP (variation in both), FN (variation not in target file)

# <span id="page-13-0"></span>**4.4 Counts command**

The mirtop counts generates a tabular file with the following columns:

- unique identifier
- read sequence
- miRNA name
- Variant attribute from GFF3 column
- One column for each isomiR type showing the exact variation
- One column for each sample with the counts for that sequence

# <span id="page-13-1"></span>**4.5 Export command**

The mirtop export generates different files from a mirGFF3 file:

- [isomiRs](https://bioconductor.org/packages/release/bioc/html/isomiRs.html) compatible files
- [FASTA files](https://en.wikipedia.org/wiki/FASTA_format)
- [VCF files](https://samtools.github.io/hts-specs/VCFv4.2.pdf)

# Structure of the code

#### <span id="page-14-0"></span>• mirtop/bam

#### – bam.py

- \* read\_bam: reads BAM files with pysamtools and store in a key value object
- filter.py
	- \* tune: if option --clean is on, filter according generic rules
	- \* clean\_hits: get the top hits
- mirtop/gff
	- init.py wraps the convertion process to GFF3
	- body.py create will create the line according GFF format established.
		- \* read\_gff\_line: Inside a for loop to read line of the file. It'll return and structure key:value dictionary for each column.
	- header.py generate header and read header section.
	- check.py checks header and single lines to be valid according GFF format (NOT IMPLEMENTED)
	- stats.py GFF stats counting number of isomiR, their total and average expression
	- query.py accept SQlite queries after option -q ""
	- convert.py
		- \* create\_counts table of counts
		- \* allow filtering by attribute
		- \* allow collapse by miRNA/isomiR type
	- filter.py, parse from query (NOT IMPLEMENTED)
- mirtop/mirna
	- fasta.py:

\* read\_precursor fasta file: key - value

#### – realign.py:

- \* hits: class that defines hits
- \* isomir: class that defines each sequence
- \* cigar\_correction: function that use CIGAR to make sequence to miRNA alignemt
- \* read\_id and make\_id: shorter ID for sequences
- \* make\_cigar: giving an alignment return the CIGAR of it
- \* reverse\_complement: return the reverse complement of a sequence
- \* align: uses biopython to align two sequences of the same size
- \* expand\_cigar: from a 12M to MMMMMMMMMMMM
- \* cigar2snp: from CIGAR code to list of changes with position and reference and target nts
- mapper.py:
	- \* read\_gtf file: map genomic miRNA position to precursos position, then it needs genomic position for the miRNA and the precursor. Return would be like {mirna: [start, end]}
- annotate.py:
	- \* annotate: read isomiRs and populate all attributes related to isomiRs
- mirtop/importer:
	- seqbuster.py
	- prost.py
	- srnabench.py
	- isomirsea.py
- mirtop/exporter:
	- isomirs.py: export file to match [isomiRs BioC package.](https://github.com/lpantano/isomiRs)
- data/examples/
	- check gff files: example of correct, invalid, warning GFF files
	- check BAM file
	- check mapping from genome position to precursor position, example of +/- strand. Using mirtop/ mirna/map.read\_gtf.
	- check clean option: sequence mapping to multiple precursors/mirna, get the best score. Using mirtop/ bam/filter.clean\_hits.

To add new sub-commands, modify the following:

- mirtop/lib/parse.py
	- query: TODO
	- transform: TODO
	- create: TODO
	- check: TODO

## Examples of contributions

### <span id="page-16-1"></span><span id="page-16-0"></span>**6.1 How to add a new sub-command**

#### You need first to clone and install the tool in [develop mode](installation.html)

Let's say that you want to add a new operation to mirtop, for instance, similar to the stats command to work with sGFF3 files. Assume a test function for this exmaple to just read the file and print Hello GFF3.

- Create the folder inside mirtop/test. The create to empty files named:
- test.py
- \_\_init\_\_.py
- Modify the test.py file with this content:

```
from mirtop.gff.body import read_gff_line
import mirtop.libs.logger as mylog
logger = mylog.getLogger(__name__)
def test(args):
        for fn in args.files:
                _test(fn)
                logger.info("Hello GFF3: %s" % fn)
def _test(fn):
        logger.debug("I am going to read this file: %s" % fn)
        for line in fn:
                read_gff_line(line)
```
- Choose a sub\_command name, in this case: test.
- Add the arguments function at the end of this file: https://github.com/miRTop/mirtop/blob/dev/mirtop/libs/parse.py, using a naming following add\_subparser\_test.

```
def add_subparser_test(subparsers):
   parser = subparsers.add_parser("test", help="test function")
   parser.add_argument("files", nargs="*", help="GFF/GTF files.")
   parser = _add_debug_option(parser)
   return parser
```
• Add the function name to parse\_cl function, at the end of the sub\_cmds array.

```
sub_cmds = {"gff": add_subparser_gff,
            "stats": add_subparser_stats,
            "compare": add_subparser_compare,
            "target": add_subparser_target,
            "simulator": add subparser simulator,
            "counts": add_subparser_counts,
            "export": add_subparser_export,
            "test": add_subparser_test
            }
```
• To get the function re-directed from the command line when you use the sub\_cmd name, add a line to the command\_line.py file, adding another else statement:

```
elif "test" in kwargs:
logger.info("Run test.")
test(kwargs["args"])
```
• The function you use to link to the operation added need to be imported at the beginning. Let's say that the test function is at mirtop/test/test.py:

**from mirtop.test import** test

Try the new operation:

mirtop test data/examples/correct\_file.gff

### <span id="page-17-0"></span>**6.2 Add a unit test**

### <span id="page-17-1"></span>**6.3 for the internal function**

Add to the end of test/test\_functions.py, but inside class FunctionsTest(unittest. TestCase): this code:

```
@attr(fn_test=True)
def test function test(self):
    from mirtop import test
    test. test("data/examples/gff/correct_file.gff")
```
### <span id="page-17-2"></span>**6.4 for the sub-command**

Add to the end of test/test\_function.py, but inside class AutomatedAnalysisTest (unittest. TestCase): this code:

```
@attr(cmd_test=True)
def test_srnaseq_annotation_bam(self):
    """Run test analysis
    \bar{n}/\bar{n}/\bar{n}with make_workdir():
        clcode = ["mirtop",
                   "test",
                   "../../data/examples/gff/correct_file.gff"]
        print("")
        print(" ".join(clcode))
        subprocess.check_call(clcode)
```
### <span id="page-18-0"></span>**6.5 test the unit**

#### nose is needed: pip install nose

Run the function test from the top parent folder:

./run\_test.sh fn\_test

Run the command test from the top parent folder:

./run\_test.sh cmd\_test

## Documentation for the Code

### <span id="page-20-2"></span><span id="page-20-1"></span><span id="page-20-0"></span>**7.1 bam**

```
mirtop.bam.filter.clean_hits(reads)
     Select only best matches from a list of hits from the same read.
```
Args: *reads*: dictionary as:

```
>>> {'read_id': mirtop.realign.hits, ...}
```
#### Returns:

*reads*: same than input but with best hits only.

mirtop.bam.filter.**tune**(*seq*, *precursor*, *start*, *cigar*)

The actual fn that will realign the sequence to find the nt changes at 5', 3' sequence and nt variations.

Args: *seq (str)*: sequence of the read.

*precursor (str)*: sequence of the precursor.

*start (int)*: start position of sequence on the precursor, +1.

*cigar (str)*: similar to SAM CIGAR attribute.

Returns:

*list* with:

subs (list): substitutions

add (list): nt added to the end

cigar (str): updated cigar

### <span id="page-21-4"></span><span id="page-21-0"></span>**7.2 exporter**

Read GFF files and output isomiRs compatible format

```
mirtop.exporter.isomirs.convert(args)
```
Main function to convert from GFF3 to isomiRs Bioc Package.

Reads a GFF file to produces output file containing Expression counts

Args:

*args(namedtuple)*: arguments parsed from command line with *mirtop.libs.parse.add\_subparser\_counts()*.

Returns:

*file (file)*: with columns like: UID miRNA Variant Sample1 Sample2 ... Sample N

<span id="page-21-2"></span>Read GFF files and output FASTA format

mirtop.exporter.fasta.**convert**(*args*)

Main function to convert from GFF3 to FASTA format.

#### Args:

*args*: supported options for this sub-command. See *mirtop.libs.parse.add\_subparser\_export()*.

- <span id="page-21-3"></span>mirtop.exporter.vcf.**cigar\_2\_key**(*cigar*, *readseq*, *refseq*, *pos*, *var5p*, *var3p*, *parent\_ini\_pos*, *parent\_end\_pos*, *hairpin*)
	- Args: 'cigar(str)': CIGAR standard of a compressed alignment representation, this CIGAR omits the '1' integer. 'readseq(str)': the read sequence 'refseq(str)': the reference sequence 'pos(str)': the start current position 'var5p(int)': extra nucleotides not in the reference miRNA (5p strand) 'var3p(int)': extra nucleotides not in the reference miRNA (3p strand) 'parent\_ini\_pos(int)': the start position of the parent miRNA 'parent\_end\_pos(int)': the last position of the parent miRNA 'hairpin(str)': the string of the hairpin for all the miRNA
	- Returns: 'key\_pos(str list)': a list with the positions of the variants. 'key\_var(str list)': a list with the variant keys found. 'ref(str)': reference base(s). 'alt(str)': altered base(s).

mirtop.exporter.vcf.**convert**(*args*) Main function to convert from GFF3 to VCF.

Args:

*args*: supported options for this sub-command. See *mirtop.libs.parse.add\_subparser\_export()*.

mirtop.exporter.vcf.**create\_vcf**(*mirgff3*, *precursor*, *gtf*, *vcffile*)

Args: 'mirgff3(str)': File with mirGFF3 format that will be converted 'precursor(str)': Fasta format sequences of all miRNA hairpins 'gtf(str)': Genome coordinates 'vcffile': name of the file to be saved

Returns: Nothing is returned, instead, a VCF file is generated

### <span id="page-21-1"></span>**7.3 gff**

GFF reader and creator helpers

mirtop.gff.body.**create**(*reads*, *database*, *sample*, *args*, *quiet=False*) Read <https://github.com/miRTop/mirtop/issues/9>

```
mirtop.gff.body.lift_to_genome(line, mapper)
```
<span id="page-22-2"></span>Function to get a class of type feature from classgff.py and map the precursors coordinates to the genomic coordinates

Args: *line(str)*: string GFF line. *mapper(dict)*: dict with mirna-precursor-genomic coordinas from

mirna.mapper.read\_gtf\_to\_mirna function.

Returns: *(line)*: string with GFF line with updated chr, star, end, strand

mirtop.gff.body.**paste\_columns**(*line*, *sep=' '*) Create GFF/GTF line from read\_gff\_line

mirtop.gff.body.**read**(*fn*, *args*) Read GTF/GFF file and load into annotate, chrom counts, sample, line

```
mirtop.gff.body.read_gff_line(line)
```
Read GFF/GTF line and return dictionary with fields

mirtop.gff.body.**read\_variant**(*attrb*, *sep=' '*) Read string in variants attribute.

Args: *attrb(str)*: string in Variant attribute.

#### Returns:

*(gff\_dict)*: dictionary with:

**>>>** {'iso\_3p': -3, ...}

mirtop.gff.body.**variant\_with\_nt**(*line*, *precursors*, *matures*)

Return nucleotides changes for each variant type using Variant attribute, precursor sequences and mature position.

<span id="page-22-0"></span>Compare multiple GFF files to a reference

#### mirtop.gff.compare.**compare**(*args*)

From a list of GFF files produce comparison with a reference set.

#### Args:

*args(namedtuple)*: arguments parsed from command line with *mirtop.libs.parse.add\_subparser\_compare()*. First file will be considered the reference set.

Returns: *(out\_file)*: comparison of the GFF files with the reference.

mirtop.gff.compare.**read\_reference**(*fn*)

Read GFF into UID:Variant

Args: *fn (str)*: GFF file.

Returns: *srna (dict)*: dict with >>> {'UID': 'iso\_snp:-2,. . . '}

<span id="page-22-1"></span>Helpers to define the header fo the GFF file

mirtop.gff.header.**create**(*samples*, *database*, *custom*, *filter=None*) Create header for GFF file.

Args: *samples (list)*: character list with names for samples

*database (str)*: name of the database.

*custom (str)*: extra lines.

*filter (list)*: character list with filter definition.

Returns: *header (str)*: header string.

```
mirtop.gff.header.read_samples(fn)
     Read samples from the header of a GFF file.
```

```
Args: fn(str): GFF file to read.
```
Returns: *(list)*: character list with sample names.

```
mirtop.gff.header.read_version(fn)
    Extract mirGFF3 version
```

```
mirtop.gff.merge.merge(dts, samples)
```
For dictionary with sample as keys and values as lines merge them into one GFF file.

Args: *dts(dict)*: dictionary as >>> {'file': {'mirna': {start: gff\_list}}}. gff\_list has the format as defined in *mirtop.gff.body.read()*.

*samples(list)*: character list with sample names.

Returns: *merged\_lines (nested dicts)*:gff\_list has the format as defined in *mirtop.gff.body.read()*.

<span id="page-23-2"></span>Produce stats from GFF3 format

```
mirtop.gff.stats.stats(args)
```
From a list of GFF files produce general isomiRs stats.

Args:

```
args (namedtupled): arguments parsed from command line with mirtop.libs.parse.add_subparser_stats().
```
Returns: *(stdout) or (out\_file)*: GFF general stats.

<span id="page-23-3"></span>Update gff3 files to newest version

```
mirtop.gff.update.convert(args)
```
Update previous GFF3 versions.

Args:

```
args (namedtupled): arguments parsed from command line with mirtop.libs.parse.add_subparser_update().
```
Returns: *(out\_file)*: most updated GFF3 file.

```
mirtop.gff.update.update_file(gff_file, new_gff_file)
     Update file from file version to current version
```
<span id="page-23-4"></span>mirtop.gff.validator.**check\_multiple**(*args*) Check GFF3 format.

Args:

*args (namedtupled)*: arguments parsed from command line with *mirtop.libs.parse.add\_subparser\_validator()*.

Returns: *(std\_out)*: warnings or errors of the files showing issues with the format.

# <span id="page-23-0"></span>**7.4 importer**

Read isomiR GFF files

```
mirtop.importer.isomirsea.cigar2variants(cigar, sequence, tag)
     From cigar to Variants in GFF format
```
mirtop.importer.isomirsea.**header**(*fn*) Custom header for isomiR-SEA importer.

Args: *fn (str)*: file name with isomiR-SEA GFF output

<span id="page-24-4"></span>Returns: *(str)*: isomiR-SEA header string.

mirtop.importer.isomirsea.**read\_file**(*fn*, *args*)

Read isomiR-SEA file and convert to mirtop GFF format.

Args: *fn(str)*: file name with isomiR-SEA output information.

*database(str)*: database name.

*args(namedtuple)*: arguments from command line. See *mirtop.libs.parse.add\_subparser\_gff()*.

#### Returns:

*reads (nested dicts)*:gff\_list has the format as defined in *mirtop.gff.body.read()*.

<span id="page-24-1"></span>Read prost! files

```
mirtop.importer.prost.header()
    Custom header for PROST! importer.
```
Returns: *(str)*: PROST! header string.

mirtop.importer.prost.**read\_file**(*fn*, *hairpins*, *database*, *mirna\_gtf*) Read PROST! file and convert to mirtop GFF format.

Args: *fn(str)*: file name with PROST output information.

*database(str)*: database name.

*args(namedtuple)*: arguments from command line. See *mirtop.libs.parse.add\_subparser\_gff()*.

Returns: *reads*: dictionary where keys are read\_id and values are *mirtop.realign.hits*

#### <span id="page-24-2"></span>Read seqbuster files

```
mirtop.importer.seqbuster.header()
```
Custom header for seqbuster importer.

Returns: *(str)*: seqbuster header string.

mirtop.importer.seqbuster.**read\_file**(*fn*, *args*) Read seqbuster file and convert to mirtop GFF format.

Args: *fn(str)*: file name with seqbuster output information.

*database(str)*: database name.

*args(namedtuple)*: arguments from command line. See *mirtop.libs.parse.add\_subparser\_gff()*.

Returns: *reads*: dictionary where keys are read\_id and values are *mirtop.realign.hits*

#### <span id="page-24-3"></span>Read sRNAbench files

mirtop.importer.srnabench.**read\_file**(*folder*, *args*) Read sRNAbench file and convert to mirtop GFF format.

Args: *fn(str)*: file name with sRNAbench output information.

*database(str)*: database name.

*args(namedtuple)*: arguments from command line. See *mirtop.libs.parse.add\_subparser\_gff()*.

#### Returns:

*reads (nested dicts)*:gff\_list has the format as defined in *mirtop.gff.body.read()*.

<span id="page-24-0"></span>Read isomiR GFF files from optimir tool

```
mirtop.importer.optimir.read_file(fn, args)
```
Read OptimiR file and convert to mirtop GFF format.

Args: *fn(str)*: file name with isomiR-SEA output information.

*database(str)*: database name.

*args(namedtuple)*: arguments from command line. See *mirtop.libs.parse.add\_subparser\_gff()*.

#### Returns:

*reads (nested dicts)*:gff\_list has the format as defined in *mirtop.gff.body.read()*.

#### <span id="page-25-1"></span>Read Manatee files

```
mirtop.importer.manatee.read_file(fn, database, args)
     Read Manatee file and convert to mirtop GFF format.
```
Args: *fn(str)*: file name with Manatee output information.

*database(str)*: database name.

*args(namedtuple)*: arguments from command line. See *mirtop.libs.parse.add\_subparser\_gff()*.

#### Returns:

*reads (nested dicts)*:gff\_list has the format as defined in *mirtop.gff.body.read()*.

## <span id="page-25-0"></span>**7.5 libs**

Centralize running of external commands, providing logging and tracking. Integrated from bcbio package with some changes.

```
mirtop.libs.do.find_bash()
     Find bash full path
```
mirtop.libs.do.**find\_cmd**(*cmd*) Find comand in session

mirtop.libs.do.**run**(*cmd*, *data=None*, *checks=None*, *region=None*, *log\_error=True*, *log\_stdout=False*)

Run the provided command, logging details and checking for errors.

<span id="page-25-2"></span>Helpers to work with fastq files

```
mirtop.libs.fastq.is_fastq(in_file)
```
Check whether file is fastq accepting txt, fq and fastq extensions understanding compression with gzip: .gzip and .gz (copy from bcbio)

Args: *in\_file(str)*: file name.

Returns: *(boolean)*: Yes or Not.

```
mirtop.libs.fastq.open_fastq(in_file)
```
open a fastq file, using gzip if it is gzipped (from bcbio package)

Args: *in\_file(str)*: file name.

Returns: *(File)*: file handler.

mirtop.libs.fastq.**splitext\_plus**(*fn*)

Split on file extensions, allowing for zipped extensions. (copy from bcbio)

<span id="page-26-5"></span>Args: *fn(str)*: file name.

Returns: *base, ext(str, str)*: basename and extesion.

<span id="page-26-1"></span>mirtop.libs.parse.**parse\_cl**(*in\_args*) Function to parse the subcommands arguments.

<span id="page-26-2"></span>utils from <http://www.github.com/chapmanb/bcbio-nextgen.git>

mirtop.libs.utils.**chdir**(*\*args*, *\*\*kwds*) Change dir temporaly using *with*:

```
>>> with chdir(temporal):
        do_something()
```
mirtop.libs.utils.**file\_exists**(*fname*) Check if a file exists and is non-empty.

mirtop.libs.utils.**safe\_dirs**(*dirs*) Create folder if not exitsts

```
mirtop.libs.utils.safe_remove(fn)
    Remove file skipping
```
## <span id="page-26-0"></span>**7.6 mirna**

#### Read bam files

```
mirtop.mirna.annotate.annotate(reads, mature_ref, precursors, quiet=False)
     Using coordinates, mismatches and realign to annotate isomiRs
```
#### Args:

*reads(dicts of hits)*: dict object that comes from *mirotp.bam.bam.read\_bam()*

*mirbase\_ref (dict of mirna positions)*: dict object that comers from *mirtop.mirna.read\_mature()*

*precursors dict object (key : fasta)*: that comes from *mirtop.mirna.fasta.read\_precursor()*

*quiet(boolean)*: verbosity state

#### Return:

*reads (dict)*: dictionary where keys are read\_id and values are *mirtop.realign.hits*

<span id="page-26-3"></span>Read precursor fasta file

mirtop.mirna.fasta.**read\_precursor**(*precursor*, *sps=None*)

Load precursor file for that species

Args: *precursor(str)*: file name with fasta sequences

*sps(str)*: if any, select species to keep. It'll do a *header\_sequence.find(sps)*.

#### Returns:

*hairpin(dict)*: keys are precursor names and values are precursor sequences.

<span id="page-26-4"></span>Read database information

mirtop.mirna.mapper.**get\_primary\_transcript**(*database*)

Get the ID to identify the primary transcript in the GTF file with the miRNA and precursor coordinates to be able to parse BAM files with genomic coordinates.

#### <span id="page-27-0"></span>mirtop.mirna.mapper.**guess\_database**(*args*) Guess database name from GFF file.

Args:

#### *gtf(str)*: file name with GFF miRNA genomic positions and header lines.

Returns: *database(str)*: name of the database

TODO: this needs to be generic to other databases.

mirtop.mirna.mapper.**read\_gtf\_chr2mirna**(*gtf*)

Load GTF file with precursor positions on genome.

#### Args:

*gtf(str)*: file name with GFF miRNA genomic positions and header lines.

#### Returns:

*db mir(dict)*: dictionary with keys being chr and values mirna and genomic positions.

mirtop.mirna.mapper.**read\_gtf\_to\_mirna**(*gtf*)

Load GTF file with precursor positions on genome.

Args:

*gtf(str)*: file name with GFF miRNA genomic positions and header lines.

#### Returns:

*db\_mir(dict)*: dictionary with keys being mirnas and values genomic positions.

#### mirtop.mirna.mapper.**read\_gtf\_to\_precursor**(*gtf*)

Load GTF file with precursor positions on genome Return dict with key being precursor name and value a dict of mature miRNA with relative position to precursor.

#### Args:

*gtf(str)*: file name with GFF miRNA genomic positions and header lines.

Returns: *map\_dict(dict)*:

**>>>** {'parent': {mirna: [start, end]}}

mirtop.mirna.mapper.**read\_gtf\_to\_precursor\_mirbase**(*gtf*, *format='precursor'*)

Load GTF file with precursor positions on genome Return dict with key being precursor name and value a dict of mature miRNA with relative position to precursor. For miRBase and similar GFF3 files.

#### Args:

*gtf(str)*: file name with GFF miRNA genomic positions and header lines.

Returns: *map\_dict(dict)*:

**>>>** {'parent': {mirna: [start, end]}}

mirtop.mirna.mapper.**read\_gtf\_to\_precursor\_mirgenedb**(*gtf*, *format='precursor'*)

Load GTF file with precursor positions on genome Return dict with key being precursor name and value a dict of mature miRNA with relative position to precursor. For MirGeneDB and similar GFF3 files.

Args:

*gtf(str)*: file name with GFF miRNA genomic positions and header lines.

Returns: *map\_dict(dict)*:

<span id="page-28-1"></span>**>>>** {'parent': {mirna: [start, end]}}

<span id="page-28-0"></span>mirtop.mirna.realign.**align**(*x*, *y*, *local=False*)

Pairwise alignments between two sequenes. [https://medium.com/towards-data-science/](https://medium.com/towards-data-science/pairwise-sequence-alignment-using-biopython-d1a9d0ba861f) [pairwise-sequence-alignment-using-biopython-d1a9d0ba861f](https://medium.com/towards-data-science/pairwise-sequence-alignment-using-biopython-d1a9d0ba861f)

Args: *x(str)*: short sequence.

*y(str)*: long sequence.

*local(boolean)*: local or global alignment.

Returns: *aligned\_x(hit)*: alignment information, socre and positions.

mirtop.mirna.realign.**align\_from\_variants**(*sequence*, *mature*, *variants*)

Giving the sequence read, the mature from get mature sequence, and the variant GFF annotation: get a list of substitutions

Args: *sequence(str)*: read sequence.

*mature(str)*: mature sequence from *mirtop.mirna.realing.get\_mature\_sequence()*.

*variants(str)*: string from Variant attribute in GFF file.

Returns: *snp(list)*: [[pos, target, reference]]

mirtop.mirna.realign.**cigar2snp**(*cigar*, *reference*)

From a CIGAR string and reference sequence detect mistmatches positions and reference and target nucleotides.

Args: *cigar(str)*: CIGAR string.

*reference(str)*: reference sequence.

Returns: *snp(list)*: position of mismatches (indels included) as:

**>>>** [pos, seq\_nt, ref\_nt]

mirtop.mirna.realign.**cigar\_correction**(*cigarLine*, *query*, *target*) Read from CIGAR in BAM file to define mismatches.

Args: *cirgarLine(str)*: CIGAR string from BAM file.

*query(str)*: read sequence.

*target(str)*: target sequence.

Returns: *(list)*: [query\_nts, target\_nts]

#### mirtop.mirna.realign.**expand\_cigar**(*cigar*)

From short CIGAR version to long CIGAR version where each character is each nts in the sequence.

Args: *cigar(str)*: CIGAR string.

**>>>** 10MA3M

Returns: *cigar\_long(str)*: CIGAR long.

**>>>** MMMMMMMMMMAMMM

mirtop.mirna.realign.**get\_mature\_sequence**(*precursor*, *mature*, *exact=False*, *nt=5*)

From precursor and mature positions get mature sequence with  $+/-4$  flanking nts.

<span id="page-29-0"></span>Args: *precursor(str)*: long sequence.

*mature(list)*: [start, end].

*exact(boolean)*: not add 4+/- flanking nts.

*nt(int)*: number of nts to get.

Returns: *(str)*: mature sequence.

```
class mirtop.mirna.realign.hits
     "Class with alignment information.
```
mirtop.mirna.realign.**is\_sequence**(*seq*) This function check whether the sequence is valid or not.

Args: *seq(str)*: string acting as a sequence.

Returns: *boolean*: whether is or not a valid nucleotide sequence.

**class** mirtop.mirna.realign.**isomir** Class to represent isomiRs information.

> **format**  $(sep=\gamma t')$ Create tabular line from variant fields.

**formatGFF**()

Create Variant attribute.

**format**  $id$ ( $sep = \forall t'$ ) Create simple identifier from variant fields.

**get\_score**(*sc*) Get score from variant fields.

**is\_iso**() Define whether element is isomiR or not.

**set\_pos**(*start*, *l*, *strand='+'*) Set end position

mirtop.mirna.realign.**make\_cigar**(*seq*, *mature*)

Function that will create CIGAR string from aligment between read and reference sequence.

Args: *seq(str)*: read sequence.

*mature(str)*: short sequence.

Return: *short(str)*: CIGAR string.

mirtop.mirna.realign.**make\_id**(*seq*)

Create a unique identifier for the sequence from the nucleotides, replacing 5 nts for a unique sequence.

It uses the code from *mirtop.mirna.keys()*.

Inspired by MINTplate: <https://cm.jefferson.edu/MINTbase> [https://github.com/TJU-CMC-Org/MINTmap/tree/](https://github.com/TJU-CMC-Org/MINTmap/tree/master/MINTplates) [master/MINTplates](https://github.com/TJU-CMC-Org/MINTmap/tree/master/MINTplates)

Args: *seq(str)*: nucleotides sequences.

Returns: *idName(str)*: unique identifier for the sequence.

mirtop.mirna.realign.**read\_id**(*idu*)

Read a unique identifier for the sequence and convert it to the nucleotides, replacing an unique code for 5 nts.

It uses the code from *mirtop.mirna.keys()*.

<span id="page-30-0"></span>Inspired by MINTplate: <https://cm.jefferson.edu/MINTbase> [https://github.com/TJU-CMC-Org/MINTmap/tree/](https://github.com/TJU-CMC-Org/MINTmap/tree/master/MINTplates) [master/MINTplates](https://github.com/TJU-CMC-Org/MINTmap/tree/master/MINTplates)

Args: *idu(str)*: unique identifier for the sequence.

Returns: *seq(str)*: nucleotides sequences.

```
mirtop.mirna.realign.reverse_complement(seq)
```
Get reverse complement of a sequences

Args: *seq(str)*: sequence.

**>>>** GCAT

Returns: *(str)*: reverse complemente sequence:

**>>>** ATGC

mirtop.mirna.realign.**variant\_to\_3p**(*hairpin*, *pos*, *variant*)

From a sequence and a start position get the nts +/- indicated by iso\_3p. Pos option is 0-base-index

Args:

*hairpin(str)*: long sequence:

**>>>** AAATTTT

*position(int)*: >>> 3

*variant(int)*: number of nts involved in the variant:

 $\Rightarrow$   $\ge$   $-1$ 

#### Returns:

*(str)*: nucleotide involved in the variant:

**>>>** A

mirtop.mirna.realign.**variant\_to\_5p**(*hairpin*, *pos*, *variant*)

From a sequence and a start position get the nts  $+/-$  indicated by iso\_5p. Pos option is 0-base-index

Args:

*hairpin(str)*: long sequence:

**>>>** AAATTTT

*position(int)*: >>> 3

*variant(int)*: number of nts involved in the variant:

 $\Rightarrow$   $\ge$   $-1$ 

#### Returns:

*(str)*: nucleotide involved in the variant:

**>>>** T

mirtop.mirna.realign.**variant\_to\_add**(*read*, *variant*)

<span id="page-31-2"></span>From a sequence and a start position get the nts +/- indicated by iso 3p. Pos option is 0-base-index

Args:

*hairpin(str)*: long sequence:

**>>>** AAATTTT

*position(int)*: >>> 3

*variant(int)*: number of nts involved in the variant:

**>>>** 2

#### Returns:

*(str)*: nucleotide involved in the variant:

**>>>** TT

```
mirtop.mirna.snps.create_vcf(isomirs, matures, gtf, vcf_file=None)
```
Create vcf file of changes for all samples. PASS will be ones with > 3 isomiRs supporting the position and > 30% of reads, otherwise LOW

```
mirtop.mirna.snps.liftover(pass_pos, matures)
     Make position at precursor scale
```

```
mirtop.mirna.snps.liftover_to_genome(pass_pos, gtf)
     Liftover from precursor to genome
```

```
mirtop.mirna.snps.print_vcf(data)
     Print vcf line following rules.
```
### <span id="page-31-0"></span>**7.7 classes**

```
class mirtop.mirna.realign.hits
     "Class with alignment information.
```
**class** mirtop.mirna.realign.**isomir** Class to represent isomiRs information.

**format**  $(sep=\lambda t')$ 

Create tabular line from variant fields.

**formatGFF**() Create Variant attribute.

```
format_id(sep='\t')
     Create simple identifier from variant fields.
```

```
get_score(sc)
     Get score from variant fields.
```

```
is_iso()
     Define whether element is isomiR or not.
```

```
set_pos(start, l, strand='+')
     Set end position
```
# Python Module Index

#### <span id="page-32-0"></span>m

mirtop, [17](#page-20-0) mirtop.bam.filter, [17](#page-20-1) mirtop.exporter.fasta, [18](#page-21-2) mirtop.exporter.isomirs, [18](#page-21-0) mirtop.exporter.vcf, [18](#page-21-3) mirtop.gff.body, [18](#page-21-1) mirtop.gff.compare, [19](#page-22-0) mirtop.gff.header, [19](#page-22-1) mirtop.gff.merge, [20](#page-23-1) mirtop.gff.stats, [20](#page-23-2) mirtop.gff.update, [20](#page-23-3) mirtop.gff.validator, [20](#page-23-4) mirtop.importer.isomirsea, [20](#page-23-0) mirtop.importer.manatee, [22](#page-25-1) mirtop.importer.optimir, [21](#page-24-0) mirtop.importer.prost, [21](#page-24-1) mirtop.importer.seqbuster, [21](#page-24-2) mirtop.importer.srnabench, [21](#page-24-3) mirtop.libs.do, [22](#page-25-0) mirtop.libs.fastq, [22](#page-25-2) mirtop.libs.parse, [23](#page-26-1) mirtop.libs.utils, [23](#page-26-2) mirtop.mirna.annotate, [23](#page-26-0) mirtop.mirna.fasta, [23](#page-26-3) mirtop.mirna.keys, [23](#page-26-4) mirtop.mirna.mapper, [23](#page-26-4) mirtop.mirna.realign, [25](#page-28-0) mirtop.mirna.snps, [28](#page-31-1)

### Index

# <span id="page-34-0"></span>A

align() (*in module mirtop.mirna.realign*), [25](#page-28-1) align\_from\_variants() (*in module mirtop.mirna.realign*), [25](#page-28-1) annotate() (*in module mirtop.mirna.annotate*), [23](#page-26-5)

# C

chdir() (*in module mirtop.libs.utils*), [23](#page-26-5) check\_multiple() (*in module mirtop.gff.validator*), [20](#page-23-5) cigar2snp() (*in module mirtop.mirna.realign*), [25](#page-28-1) cigar2variants() (*in module mirtop.importer.isomirsea*), [20](#page-23-5) cigar\_2\_key() (*in module mirtop.exporter.vcf*), [18](#page-21-4) cigar\_correction() (*in module mirtop.mirna.realign*), [25](#page-28-1) clean\_hits() (*in module mirtop.bam.filter*), [17](#page-20-2) compare() (*in module mirtop.gff.compare*), [19](#page-22-2) convert() (*in module mirtop.exporter.fasta*), [18](#page-21-4) convert() (*in module mirtop.exporter.isomirs*), [18](#page-21-4) convert() (*in module mirtop.exporter.vcf*), [18](#page-21-4) convert() (*in module mirtop.gff.update*), [20](#page-23-5) create() (*in module mirtop.gff.body*), [18](#page-21-4) create() (*in module mirtop.gff.header*), [19](#page-22-2) create\_vcf() (*in module mirtop.exporter.vcf*), [18](#page-21-4) create\_vcf() (*in module mirtop.mirna.snps*), [28](#page-31-2)

# E

expand\_cigar() (*in module mirtop.mirna.realign*), [25](#page-28-1)

# F

file\_exists() (*in module mirtop.libs.utils*), [23](#page-26-5) find\_bash() (*in module mirtop.libs.do*), [22](#page-25-3) find\_cmd() (*in module mirtop.libs.do*), [22](#page-25-3) format() (*mirtop.mirna.realign.isomir method*), [26,](#page-29-0) [28](#page-31-2) format\_id() (*mirtop.mirna.realign.isomir method*), [26,](#page-29-0) [28](#page-31-2)

formatGFF() (*mirtop.mirna.realign.isomir method*), [26,](#page-29-0) [28](#page-31-2)

### G

- get\_mature\_sequence() (*in module mirtop.mirna.realign*), [25](#page-28-1)
- get\_primary\_transcript() (*in module mirtop.mirna.mapper*), [23](#page-26-5)
- get\_score() (*mirtop.mirna.realign.isomir method*), [26,](#page-29-0) [28](#page-31-2)
- guess\_database() (*in module mirtop.mirna.mapper*), [23](#page-26-5)

### H

header() (*in module mirtop.importer.isomirsea*), [20](#page-23-5) header() (*in module mirtop.importer.prost*), [21](#page-24-4) header() (*in module mirtop.importer.seqbuster*), [21](#page-24-4) hits (*class in mirtop.mirna.realign*), [26,](#page-29-0) [28](#page-31-2)

### I

is\_fastq() (*in module mirtop.libs.fastq*), [22](#page-25-3) is\_iso() (*mirtop.mirna.realign.isomir method*), [26,](#page-29-0) [28](#page-31-2) is\_sequence() (*in module mirtop.mirna.realign*), [26](#page-29-0) isomir (*class in mirtop.mirna.realign*), [26,](#page-29-0) [28](#page-31-2)

### L

lift\_to\_genome() (*in module mirtop.gff.body*), [18](#page-21-4) liftover() (*in module mirtop.mirna.snps*), [28](#page-31-2) liftover\_to\_genome() (*in module mirtop.mirna.snps*), [28](#page-31-2)

### M

make\_cigar() (*in module mirtop.mirna.realign*), [26](#page-29-0) make\_id() (*in module mirtop.mirna.realign*), [26](#page-29-0) merge() (*in module mirtop.gff.merge*), [20](#page-23-5) mirtop (*module*), [17](#page-20-2) mirtop.bam.filter (*module*), [17](#page-20-2) mirtop.exporter.fasta (*module*), [18](#page-21-4) mirtop.exporter.isomirs (*module*), [18](#page-21-4)

```
mirtop.exporter.vcf (module), 18
mirtop.gff.body (module), 18
mirtop.gff.compare (module), 19
mirtop.gff.header (module), 19
mirtop.gff.merge (module), 20
mirtop.gff.stats (module), 20
mirtop.gff.update (module), 20
mirtop.gff.validator (module), 20
mirtop.importer.isomirsea (module), 20
mirtop.importer.manatee (module), 22
mirtop.importer.optimir (module), 21
mirtop.importer.prost (module), 21
mirtop.importer.seqbuster (module), 21
mirtop.importer.srnabench (module), 21
mirtop.libs.do (module), 22
mirtop.libs.fastq (module), 22
mirtop.libs.parse (module), 23
mirtop.libs.utils (module), 23
mirtop.mirna.annotate (module), 23
mirtop.mirna.fasta (module), 23
mirtop.mirna.keys (module), 23
mirtop.mirna.mapper (module), 23
mirtop.mirna.realign (module), 25
mirtop.mirna.snps (module), 28
```
# O

open\_fastq() (*in module mirtop.libs.fastq*), [22](#page-25-3)

# P

parse\_cl() (*in module mirtop.libs.parse*), [23](#page-26-5) paste\_columns() (*in module mirtop.gff.body*), [19](#page-22-2) print\_vcf() (*in module mirtop.mirna.snps*), [28](#page-31-2)

# R

```
read() (in module mirtop.gff.body), 19
read_file() (in module mirtop.importer.isomirsea),
        21
read_file() (in module mirtop.importer.manatee), 22
read_file() (in module mirtop.importer.optimir), 21
read_file() (in module mirtop.importer.prost), 21
read_file() (in module mirtop.importer.seqbuster),
        21
read_file() (in module mirtop.importer.srnabench),
        21
read_gff_line() (in module mirtop.gff.body), 19
read_gtf_chr2mirna() (in module mir-
        top.mirna.mapper), 24
read_gtf_to_mirna() (in module mir-
        top.mirna.mapper), 24
read_gtf_to_precursor() (in module mir-
        top.mirna.mapper), 24
read_gtf_to_precursor_mirbase() (in mod-
        ule mirtop.mirna.mapper), 24
```
read qtf to precursor mirgenedb() (*in module mirtop.mirna.mapper*), [24](#page-27-0) read\_id() (*in module mirtop.mirna.realign*), [26](#page-29-0) read\_precursor() (*in module mirtop.mirna.fasta*), [23](#page-26-5) read\_reference() (*in module mirtop.gff.compare*), [19](#page-22-2) read\_samples() (*in module mirtop.gff.header*), [19](#page-22-2) read\_variant() (*in module mirtop.gff.body*), [19](#page-22-2) read\_version() (*in module mirtop.gff.header*), [20](#page-23-5) reverse\_complement() (*in module mirtop.mirna.realign*), [27](#page-30-0) run() (*in module mirtop.libs.do*), [22](#page-25-3)

# S

safe\_dirs() (*in module mirtop.libs.utils*), [23](#page-26-5) safe\_remove() (*in module mirtop.libs.utils*), [23](#page-26-5) set\_pos() (*mirtop.mirna.realign.isomir method*), [26,](#page-29-0) [28](#page-31-2) splitext\_plus() (*in module mirtop.libs.fastq*), [22](#page-25-3) stats() (*in module mirtop.gff.stats*), [20](#page-23-5)

# T

tune() (*in module mirtop.bam.filter*), [17](#page-20-2)

# U

update\_file() (*in module mirtop.gff.update*), [20](#page-23-5)

# V

- variant\_to\_3p() (*in module mirtop.mirna.realign*), [27](#page-30-0)
- variant\_to\_5p() (*in module mirtop.mirna.realign*), [27](#page-30-0)
- variant\_to\_add() (*in module mirtop.mirna.realign*), [27](#page-30-0)

variant\_with\_nt() (*in module mirtop.gff.body*), [19](#page-22-2)